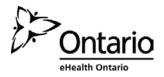

## RSA SecurID Token Modification and User Activation

Effective May 11<sup>th</sup> 2015, LRAs using ONE® ID Online can update RSA SecurID Token serial numbers for tokens that were not provisioned successfully (i.e. either entered with 00000000's or an invalid number). For further details on how to use this new function, please refer to the ONE® ID Identity and Access Management System Local Registration Authority User Guide.

**Note:** This function is not available for users with existing tokens. If a new token is to be issued to the registrant as a result of a lost or damaged token, please contact the eHealth Ontario Service Desk with the replacement token serial number.

Users can now also activate their RSA SecurID Tokens by logging into ONE® ID Self Management <u>https://oneid.ehealthontario.ca</u>.

**Note:** Users must be in possession of their token and have self-completed their ONE® ID account before the token can be activated. Instructions on how to activate their token can be found in the ONE® ID Registrant Reference Guide